# 変更記録

概要

- 「支払期日」、「債権金額」、「譲渡制限有無」を変更または、債権を削除する場合は、変更記録 請求を行います。
- 変更記録請求が可能なのは、(譲渡記録や保証記録等がない)発生記録のみの電子記録債権 です。
- 担当者は必要な項目を入力し、仮登録を行います。承認者が仮登録を承認することで相手方に 自身が保有している電子記録債権の変更の承諾を依頼します。
- 変更記録請求は、対象債権の債権者、もしくは、債務者から請求が可能です。記録請求日(同日 を含め)から5銀行営業日(通知日を含む)以内に相手方からの承諾回答が必要です。 否認の場合、または、5銀行営業日(通知日を含む)以内に回答がない場合は無効となります。
- 事前準備

変更または削除する債権の債権情報を事前に準備してください。

>ログイン後、トップ画面の<mark>その他請求</mark>タブをクリックしてください。

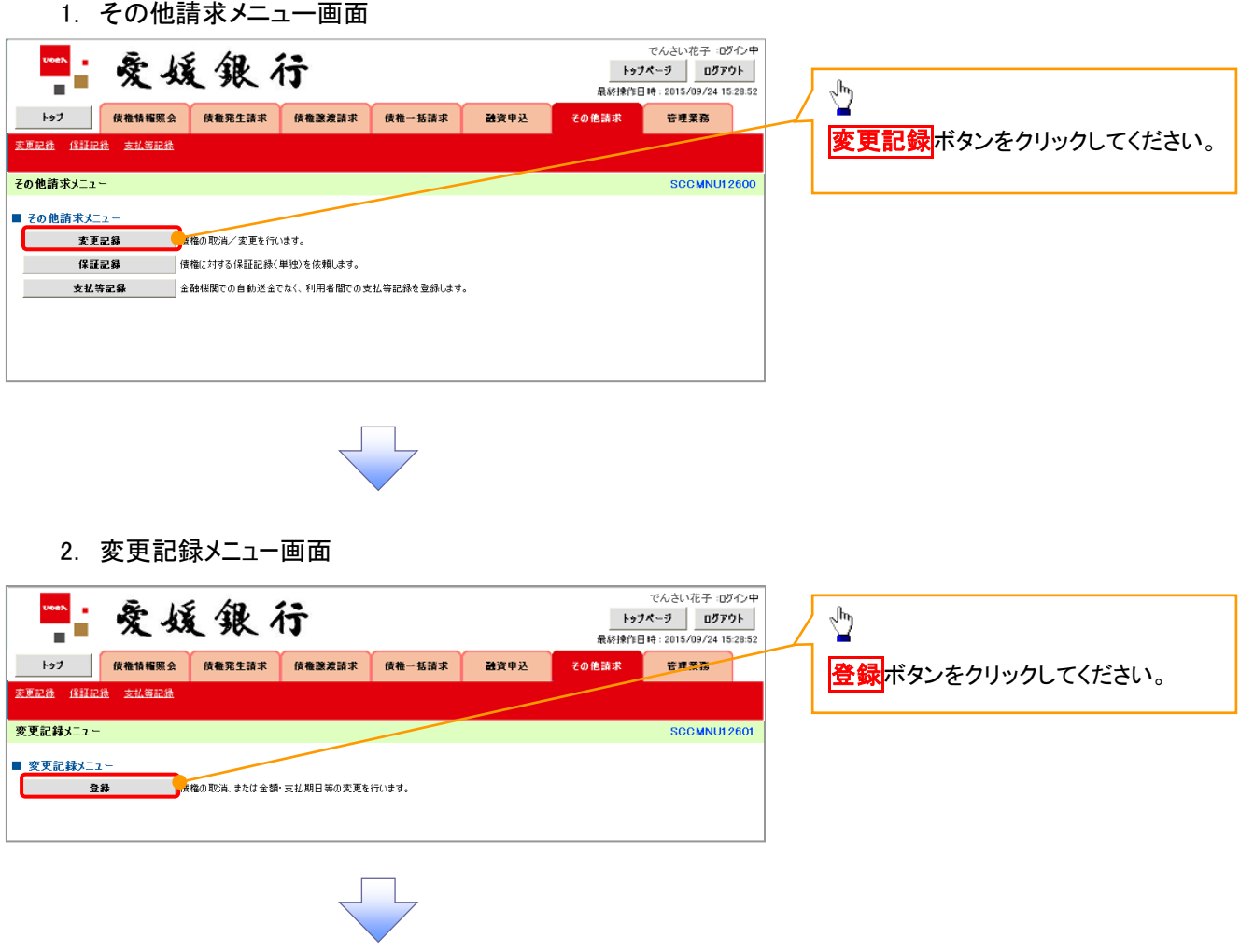

3. 変更記録請求対象債権検索画面

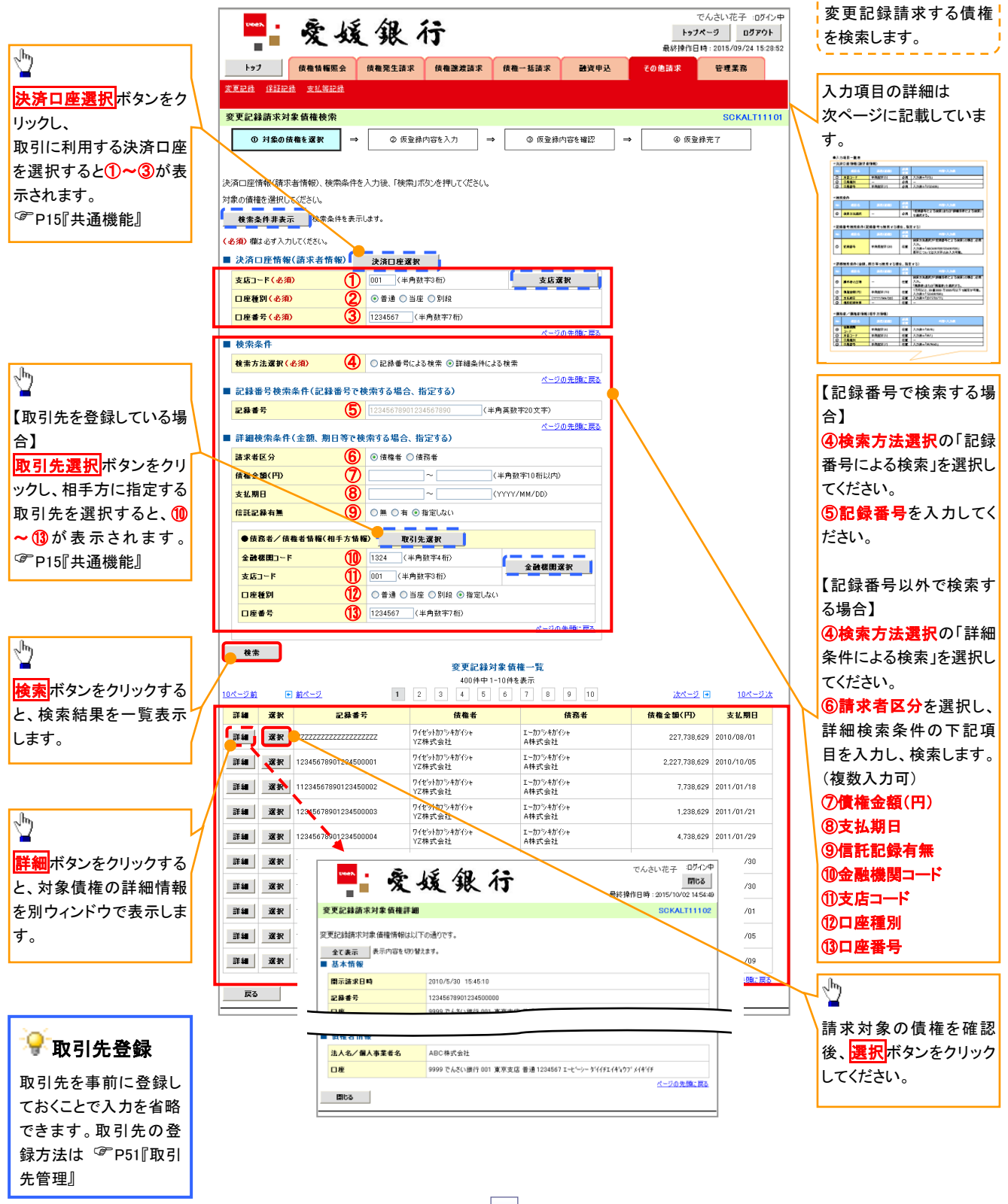

### ●入力項目一覧表

## 決済口座情報(請求者情報)

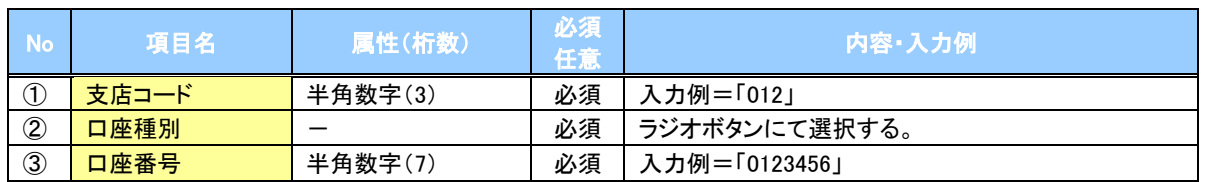

### ◆検索条件

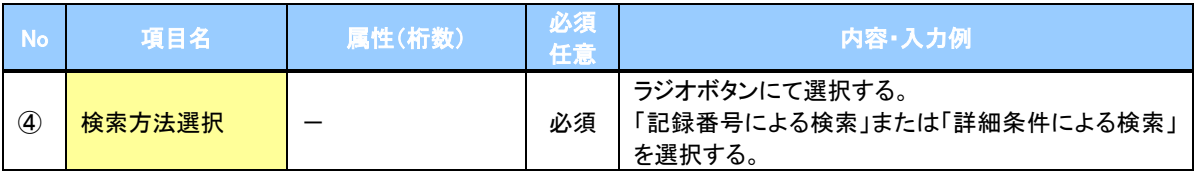

# 記録番号検索条件(記録番号で検索する場合、指定する)

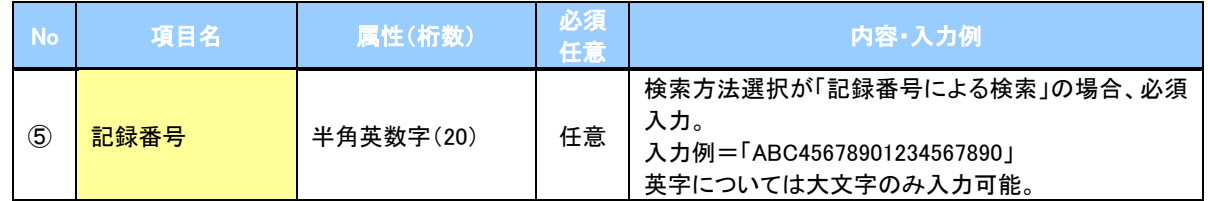

# ● 詳細検索条件(金額、期日等で検索する場合、指定する)

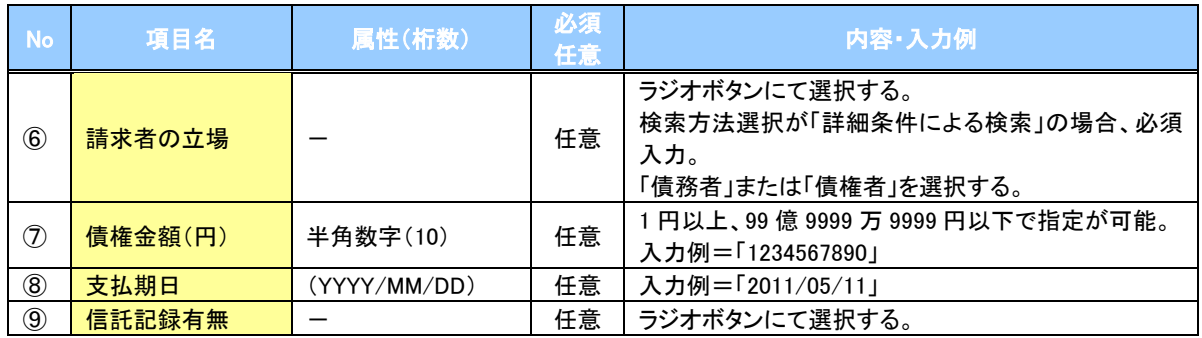

### 債務者/債権者情報(相手方情報)

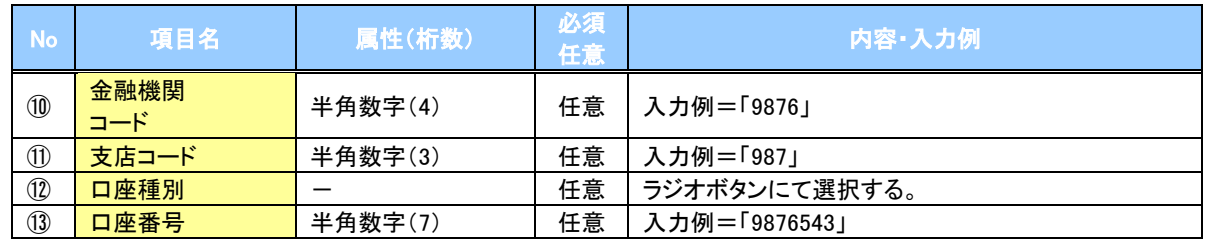

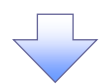

#### 4. 変更記録請求仮登録画面

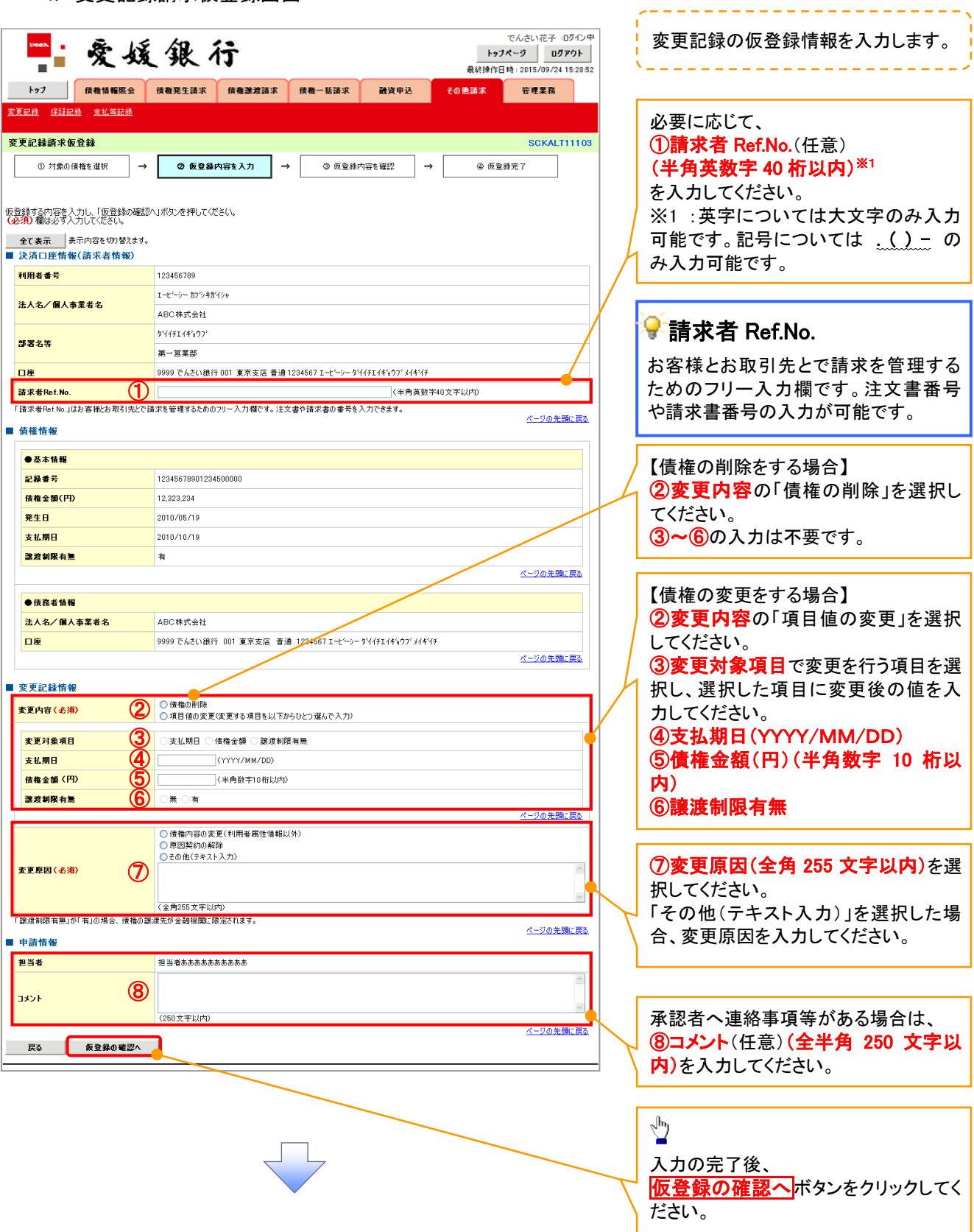

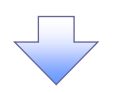

5. 変更記録請求仮登録確認画面

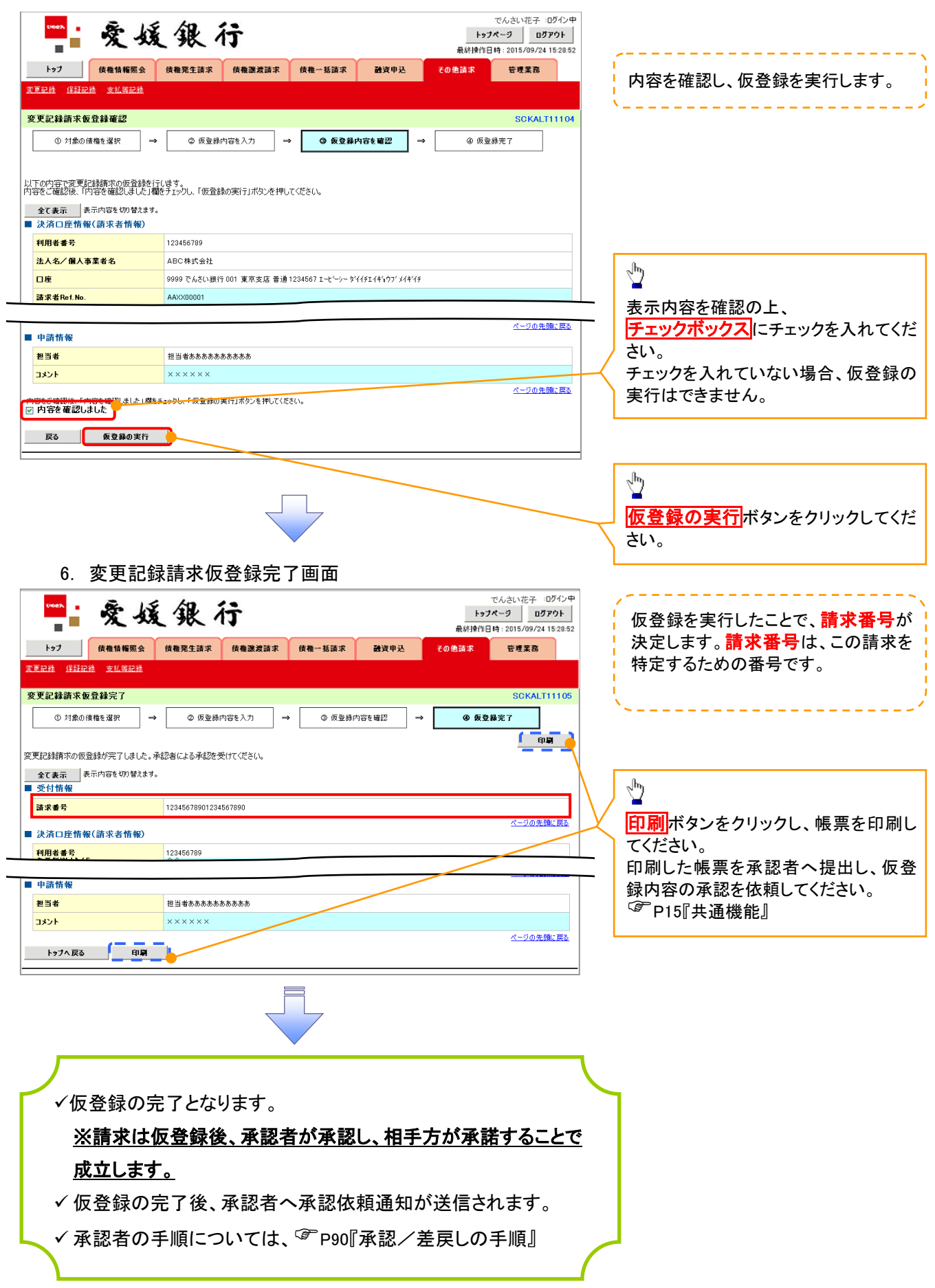